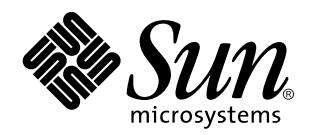

Note sulla versione Solaris 7 (edizione per piattaforma SPARC)

Sun Microsystems, Inc. 901 San Antonio Road Palo Alto, CA 94303 U.S.A.

N. di parte: 805-7093–10 Ottobre 1998 Copyright 1998 Sun Microsystems, Inc. 901 San Antonio Road, Palo Alto, California 94303-4900 U.S.A. All rights reserved.

Questo prodotto o documento è protetto da copyright e viene distribuito sotto licenze che ne limitano l'uso, la copia, la distribuzione e la<br>decompilazione. Nessuna parte di questo prodotto o documento può essere riprodott la previa autorizzazione scritta del titolare e dei suoi eventuali concessori di licenza. Il software dei font proveniente da terze parti contenuto in questo prodotto è coperto da copyright e distribuito sotto licenza dei rispettivi fornitori di Sun.

Parti di questo prodotto possono essere derivate dai sistemi Berkeley BSD, distribuiti su licenza dalla University of California. UNIX è un marchio registrato negli Stati Uniti e in altri paesi, distribuito su licenza esclusivamente da X/Open Company, Ltd.

Sun, Sun Microsystems, il logo Sun, SunDocs, Java, il logo Java Coffee Cup, HotJava, DiskSuite, JumpStart, Solstice AdminTools, SunLink e Solaris sono marchi, marchi registrati o marchi di servizi di Sun Microsystems, Inc. negli Stati Uniti e in altri paesi. Tutti i marchi SPARC sono utilizzati su licenza e sono marchi o marchi registrati di SPARC International, Inc. negli Stati Uniti e in altri paesi. I prodotti con marchio SPARC sono basati su un'architettura sviluppata da Sun Microsystems, Inc.

Le interfacce utente grafiche OPEN LOOK e Sun™ sono state sviluppate da Sun Microsystems, Inc. per i suoi utenti e concessionari. Sun<br>riconosce gli sforzi innovativi di Xerox nella ricerca e lo sviluppo del concetto di in

**RESTRICTED RIGHTS:** Use, duplication, or disclosure by the U.S. Government is subject to restrictions of FAR 52.227–14(g)(2)(6/87) and FAR 52.227–19(6/87), or DFAR 252.227–7015(b)(6/95) and DFAR 227.7202–3(a).

QUESTA DOCUMENTAZIONE VIENE FORNITA SENZA GARANZIE DI ALCUN TIPO, NÉ ESPLICITE NÉ IMPLICITE, INCLUSE, MA SENZA LIMITAZIONE, LE GARANZIE IMPLICITE DI COMMERCIABILITÀ, IDONEITÀ AD UN DETERMINATO SCOPO, O NON VIOLAZIONE, FATTA ECCEZIONE PER LE GARANZIE PREVISTE DALLA LEGGE.

Copyright 1998 Sun Microsystems, Inc. 901 San Antonio Road, Palo Alto, Californie 94303-4900 Etats-Unis. Tous droits réservés.

Ce produit ou document est protégé par un copyright et distribué avec des licences qui en restreignent l'utilisation, la copie, la distribution, et la décompilation. Aucune partie de ce produit ou document ne peut être reproduite sous aucune forme, par quelque<br>moyen que ce soit, sans l'autorisation préalable et écrite de Sun et de ses bailleurs de lic qui comprend la technologie relative aux polices de caractères, est protégé par un copyright et licencié par des fournisseurs de Sun. Des parties de ce produit pourront être dérivées du système Berkeley BSD licenciés par l'Université de Californie. UNIX est une marque

déposée aux Etats-Unis et dans d'autres pays et licenciée exclusivement par X/Open Company, Ltd.

Sun, Sun Microsystems, le logo Sun, SunDocs, Java, le logo Java Coffee Cup, HotJava, DiskSuite, JumpStart, Solstice AdminTools, SunLink<br>et Solaris sont des marques de fabrique ou des marques déposées, ou marques de service dans d'autres pays. Toutes les marques SPARC sont utilisées sous licence et sont des marques de fabrique ou des marques déposées de SPARC International, Inc. aux Etats-Unis et dans d'autres pays. Les produits portant les marques SPARC sont basés sur une architecture développée par Sun Microsystems, Inc.

L'interface d'utilisation graphique OPEN LOOK et Sun™ a été développée par Sun Microsystems, Inc. pour ses utilisateurs et licenciés.<br>Sun reconnaît les efforts de pionniers de Xerox pour la recherche et le développement d se conforment aux licences écrites de Sun.

CETTE PUBLICATION EST FOURNIE "EN L'ETAT" ET AUCUNE GARANTIE, EXPRESSE OU IMPLICITE, N'EST ACCORDEE, Y<br>COMPRIS DES GARANTIES CONCERNANT LA VALEUR MARCHANDE, L'APTITUDE DE LA PUBLICATION A REPONDRE A UNE UTILISATION PARTICULIERE, OU LE FAIT QU'ELLE NE SOIT PAS CONTREFAISANTE DE PRODUIT DE TIERS. CE DENI DE GARANTIE NE S'APPLIQUERAIT PAS, DANS LA MESURE OU IL SERAIT TENU JURIDIQUEMENT NUL ET NON AVENU.

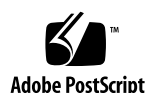

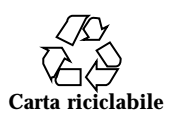

# Indice

**Prefazione vii**

#### **1. Problemi di installazione 1**

Solaris Web Start 1

Supporto limitato del browser in modalità client-server 2

Problemi di Solaris Web Start 2

Non è possibile spostare la partizione di root (4046659) 2

I prodotti non usano tutto lo spazio riservato (4059182) 2

Installazione interattiva 3

Nuovo comportamento di JumpStart 3

Videata dtlogin di Solaris 3

Note su dtlogin per gli amministratori di sistema 3

Problemi dell'installazione interattiva 4

L'installazione non riesce e genera un falso errore del file system (4164303) 4

Dopo il reboot, i driver di TotalNET Advanced Server (SunLink) generano un errore "panic" (4121961) 4

Problemi che si verificano durante l'installazione interattiva 5

Problemi di installazione che si possono verificare durante l'aggiornamento 6

Solaris a 64 bit 8

Indice **iii**

I sistemi Sun UltraSPARC (sun4u) richiedono l'aggiornamento della Flash PROM (Open Boot) 8

Problemi di Solaris a 64 bit 9

adbgen segnala errori nell'uso del flag -m 1p64 (4164583) 9

#### **2. Problemi di esecuzione di Solaris 11**

Problemi di localizzazione 11

I font proporzionali nella versione locale araba a 16 bit troncano i caratteri (4167851) 11

Il testo statico non è abilitato per la modalità CTL (4170194) 12

OW non è supportato come opzione per il desktop in alcune versioni locali 12

Problemi del CDE 14

Il comando restore di sys-suspend a volte non ripristina il CDE (4174133) 14

Problemi dei file system 15

cpr\_reset\_properties: Unable to open /.cpr\_default on /pci@1f,4000/ scsi@3/disk@0,0 (4163575) 15

Problemi di Solaris a 64 bit 15

La libreria libmail a 64 bit non è disponibile (4169295) 15

Problemi di sicurezza 15

Vulnerabilità in ufsdump e ufsrestore (4132365) 15

#### **3. Ultimi aggiornamenti 17**

Cambiamento di nome per Solaris 17

Supporto dell'Euro 18

Supporto di Solaris a 64 bit per l'Assembler 18

Supporto delle lingue araba ed ebraica 19

Nessun supporto per dispositivi a 3,3V 20

#### **4. Funzionalità non più supportate 21**

Funzionalità software che non verranno più supportate nelle prossime release 21

Browser HotJava 21

Dispositivi hardware che non verranno più supportati nelle prossime release 22

Sistemi sun4c 22

SPARCstation Voyager 22

SPARC Xterminal 1 22

#### **5. Problemi della documentazione 23**

Errori nella documentazione 23

Aggiunta di SUNWhinst per il supporto di SunOS 4.x sui server Solaris 7 23

Supporto della valuta Euro 23

Indice **v**

# Prefazione

Le *Note sulla versione Solaris*™ *7* (edizione per piattaforma SPARC™) riportano alcuni problemi di installazione e contengono altre informazioni rese note appena prima del rilascio dell'ambiente operativo Solaris 7, troppo tardi per essere incluse nel package SUNWerdm contenuto nel CD di Solaris. Questo documento completa le informazioni disponibili nel package SUNWerdm, la versione in linea delle note sulla versione, fatta eccezione per le informazioni del Capitolo 1.

Il Capitolo 1 contiene informazioni più aggiornate rispetto al file installation\_bugs contenuto nelle note sulla versione in linea.

Per accedere alle note sulla versione in linea (il package SUNWerdm), procedere come segue:

 Eseguendo il boot dal CD di Solaris 7, le informazioni sulla versione si possono trovare nella directory:

/cdrom/sol\_7\_sparc/s0/Solaris\_2.7/Docs/release\_info/C

La directory di installazione predefinita per le informazioni sulla versione è:

/usr/share/release\_info/Solaris\_2.7/C

**Nota -** Il nome del prodotto è Solaris 7, ma in alcuni percorsi o parti di codice vengono usati i nomi Solaris 2.7 o SunOS 5.7. Usare sempre il codice o i percorsi nella forma riportata.

# A chi è destinato questo documento

Questo documento è destinato agli utenti e agli amministratori di sistema che debbano installare e utilizzare Solaris 7.

Prefazione **vii**

Se si utilizza una versione locale di Solaris diversa da C/POSIX, leggere la descrizione dei problemi specifici di tale versione locale nella sezione "Problemi di localizzazione" a pagina 11.

# Organizzazione del documento

 Il Capitolo 1 descrive i problemi di installazione resi noti troppo tardi per essere pubblicati in altri documenti. Eseguendo il boot dal CD di Solaris 7, il file installation\_bugs si trova nella directory:

/cdrom/sol\_7\_sparc/s0/Solaris\_2.7/Docs/release\_info/C

La directory di installazione predefinita del file installation\_bugs è:

/usr/share/release\_info/Solaris\_2.7/C

 Il Capitolo 2 descrive i problemi non legati all'installazione resi noti troppo tardi per essere pubblicati in altri documenti. Eseguendo il boot dal CD di Solaris 7, il file runtime\_bugs si trova nella directory:

/cdrom/sol\_7\_sparc/s0/Solaris\_2.7/Docs/release\_info/C

La directory di installazione predefinita del file runtime\_bugs è:

/usr/share/release\_info/Solaris\_2.7/C

 Il Capitolo 3 descrive le nuove caratteristiche di Solaris rese note troppo tardi per essere incluse nella sezione "Nuove caratteristiche: descrizione dettagliata" in *Libreria di installazione di Solaris 7 (Edizione per piattaforma SPARC)* o nel file new\_features del package SUNWerdm contenuto nel CD di Solaris.

Eseguendo il boot dal CD di Solaris 7, il file new\_features si trova nella directory:

/cdrom/sol2\_7\_sparc/s0/Solaris\_2.7/Docs/release\_info/C

La directory di installazione predefinita del file new\_features è:

/usr/share/release\_info/Solaris\_2.7/C

 Il Capitolo 4 descrive le funzionalità software e i prodotti hardware non più supportati resi noti troppo tardi per essere inclusi nel file eof del package SUNWerdm contenuto nel CD di Solaris. Eseguendo il boot dal CD di Solaris 7, il file eof si trova nella directory:

/cdrom/sol\_7\_sparc/s0/Solaris\_2.7/Docs/release\_info/C

La directory di installazione predefinita del file eof è:

/usr/share/release\_info/Solaris\_2.7/C

 Il Capitolo 5 descrive i problemi relativi alla documentazione resi noti troppo tardi per essere pubblicati in altri documenti su Solaris.

È possibile che anche per altri software in dotazione con il prodotto esistano problemi di installazione o informazioni importanti rese note troppo tardi per la pubblicazione. Leggere sempre le note sulla versione relative ai prodotti software selezionati per l'installazione.

I codici di identificazione (ID) dei problemi di Solaris sono riportati tra parentesi.

# Altri documenti

Per l'installazione di Solaris può essere utile consultare anche:

- La scheda *Iniziate da qui di Solaris 7*
- *Libreria di installazione di Solaris 7 (Edizione per piattaforma SPARC)*

# Come ordinare la documentazione Sun

Il programma SunDocsSM permette di ordinare oltre 250 manuali di Sun Microsystems, Inc. da Stati Uniti, Canada, Europa e Giappone.

Per un elenco dei documenti e informazioni sulle modalità d'ordine, vedere la sezione cataloghi sul sito Internet di SunExpress™, http://www.sun.com/sunexpress.

## Supporto tecnico

Per richiedere un supporto tecnico, contattare il proprio fornitore di assistenza autorizzato. Per maggiori informazioni a riguardo, accedere alla pagina http:// access1.sun.com. Per maggiori informazioni su Sun Microsystems, Inc., accedere alla pagina http://www.sun.com.

**ix**

# Come accedere alla documentazione Sun in linea

Il sito Web docs.sun.com permette di accedere in linea alla documentazione tecnica di Sun. È possibile consultare l'archivio docs.sun.com o cercare un titolo o un argomento specifico. L'indirizzo del sito è http://docs.sun.com.

# Convenzioni tipografiche

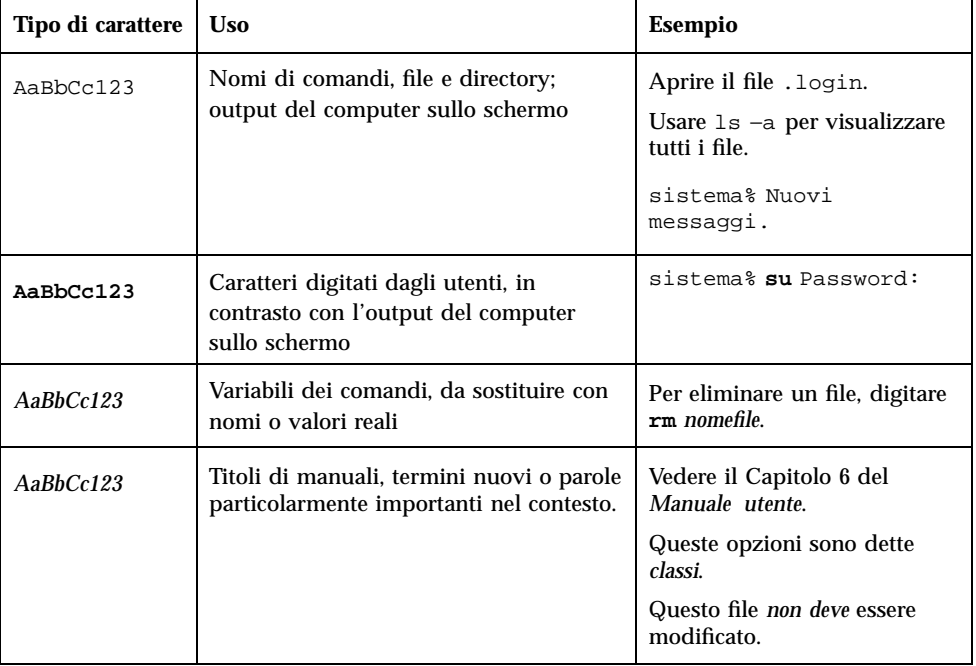

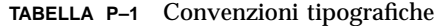

# Prompt delle shell

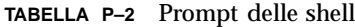

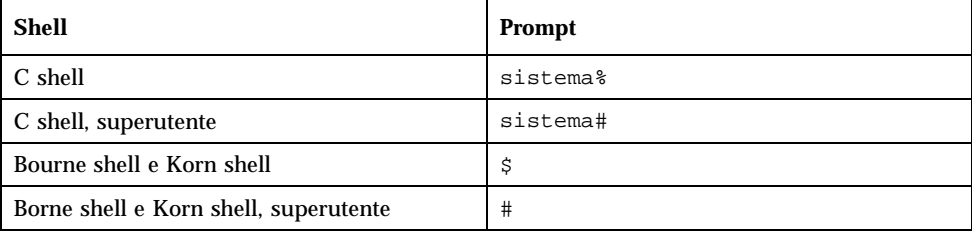

**xi**

# Problemi di installazione

Questo capitolo descrive i problemi noti riguardanti l'installazione dell'ambiente software Solaris 7.

**Nota -** Questo capitolo contiene informazioni più aggiornate rispetto al file installation\_bugs del package SUNWerdm contenuto nel CD di Solaris 7. Eseguendo il boot dal CD di Solaris 7, il file installation\_bugs si trova nella directory:

/cdrom/sol\_7\_sparc/s0/Solaris\_2.7/Docs/release\_info/C

La directory di installazione predefinita per il file installation\_bugs è:

/usr/share/release\_info/Solaris\_2.7/C

**Nota -** Il nome del prodotto è Solaris 7, ma in alcuni percorsi o parti di codice vengono usati i nomi Solaris 2.7 o SunOS 5.7. Usare sempre il codice o i percorsi nella forma riportata.

## Solaris Web Start

Questa sezione descrive i problemi che si possono verificare utilizzando Solaris Web Start, un programma con interfaccia di tipo browser che permette di installare sia Solaris che il software in dotazione. I problemi qui descritti non si verificano utilizzando il programma di installazione interattiva di Solaris.

**1**

## Supporto limitato del browser in modalità client-server

Per usare Solaris Web Start in modalità client-server, è necessario che sul client sia installata una delle seguenti configurazioni software:

- Solaris 2.6 o Solaris 7 con la relativa versione del browser HotJava<sup>TM</sup> o Netscape Navigator<sup>TM</sup> 4.0
- Windows 95 con il browser HotJava o Netscape Navigator 4.0

Solaris Web Start potrebbe non avviarsi o non essere visualizzato correttamente con versioni precedenti di HotJava, con versioni precedenti di Navigator o con Internet Explorer.

# Problemi di Solaris Web Start

Questa sezione descrive i problemi che si possono verificare utilizzando Solaris Web Start, un programma con interfaccia di tipo browser che permette di installare sia Solaris che il software in dotazione. I problemi qui descritti non si verificano utilizzando il programma di installazione interattiva di Solaris.

#### Non è possibile spostare la partizione di root (4046659)

Solaris Web Start permette di scegliere il disco di sistema, ma non consente di spostare successivamente la partizione di root al di fuori del disco di sistema.

**Soluzione:** Se occorre spostare la partizione di root, usare il programma di installazione interattiva di Solaris invece di Solaris Web Start.

## I prodotti non usano tutto lo spazio riservato (4059182)

Solaris Web Start riserva lo spazio sul disco in base ai requisiti totali dei prodotti installati. Controllando l'allocazione dello spazio sul disco dopo l'installazione ma prima di utilizzare i prodotti, è possibile che risulti una notevole quantità di spazio inutilizzato. Una parte di questo spazio potrà essere occupata eseguendo il software, ma un'altra parte potrebbe restare inutilizzata.

**Soluzione:** Se si desidera allocare uno spazio su disco inferiore a quello richiesto da Solaris Web Start, usare il programma di installazione interattiva di Solaris.

## Installazione interattiva

## Nuovo comportamento di JumpStart

In Solaris 2.6 o Solaris 7, quando si accende un sistema su cui è installato il software JumpStartTM (inclusi i sistemi nuovi e i sistemi re-preinstallati), viene presentata la videata introduttiva di Solaris Web Start. Questa videata permette ora di uscire da Solaris Web Start e di eseguire un'installazione con il metodo JumpStart.

#### Videata dtlogin di Solaris

Al boot iniziale della workstation, gli ambienti operativi Solaris 2.6 e Solaris 7 presentano automaticamente una videata di login, indipendentemente dal tipo di desktop utilizzato. La videata di login permette di selezionare il desktop desiderato. È richiesto l'inserimento del nome utente e della password. Dopo avere autenticato il nome e la password, il sistema visualizza il desktop selezionato. Per maggiori informazioni sulla videata di login, vedere la pagina man dtlogin (inclusa nelle pagine man del CDE Solaris) o il *Manuale del CDE Solaris per utenti esperti e amministratori di sistema*.

#### Note su dtlogin per gli amministratori di sistema

Gli amministratori di sistema con poca esperienza sul CDE dovranno conoscere il funzionamento del programma di login grafico, dtlogin. Vedere a riguardo le pagine man relative a dtconfig.

Problemi di installazione **3**

# Problemi dell'installazione interattiva

## L'installazione non riesce e genera un falso errore del file system (4164303)

Viene visualizzato il seguente messaggio:

La versione di Solaris sulla slice c0t0d0s0 non può essere aggiornata. Impossibile disattivare un file system compreso nella tabella dei file system (vfstab).

Il software di installazione interpreta gli "inode" contenuti nei metadevice di DiskSuite™ memorizzati con la tecnica di striping come "inode" radice e cerca di attivare i metadevice come slice aggiornabili. Quando si verifica questo problema, l'operazione di attivazione (mount) non riesce e l'installazione viene interrotta.

Dopo il reboot, i driver di TotalNET Advanced Server (SunLink) generano un errore "panic" (4121961)

**Attenzione -** Warning: mod\_install: MT-unsafe driver 'tnatp' rejected panic[cpu0] / thread=7051e040:mutex-enter:bad\_mutex lp=1046aa20 owner=7051e040 thread=7051e040

A causa di un conflitto di driver, l'ambiente operativo Solaris 7 richiede un aggiornamento a TotalNET Advanced Server (SunLink™) versione 5.2. La versione 5.0 e la versione 5.1 di TotalNET Advanced Server non permettono di eseguire correttamente il boot di Solaris 7.

**Soluzione:** Prima di installare l'ambiente operativo Solaris 7, è necessario aggiornare tutte le installazioni alla versione 5.2 di TotalNET Advanced Server, disponibile sul CD Solaris Easy Access Server 2.0. Seguire le istruzioni relative all'aggiornamento delle installazioni precedenti di TotalNET Advanced Server.

## Problemi che si verificano durante l'installazione interattiva

#### Messaggi di errore indicanti che alcuni package sono stati aggiunti una seconda volta (1235464)

Si è cercato di installare la stessa versione e architettura di un package già installato. Questa operazione cercherà di sovrascrivere il package preesistente.

Aggiornando un sistema con il cluster "Prodotto completo più supporto OEM", i package seguenti sembrano essere aggiunti due volte:

- SUNWolinc
- SUNWxwdim
- SUNWxwinc
- SUNWxwman
- SUNWxwpmn
- SUNWxwsrc
- SUNWolbk
- SUNWoldim
- SUNWolman
- SUNWolsrc

#### La barra di avanzamento dell'installazione non è precisa (1266156)

La barra "Installazione di Solaris in corso" indica talvolta che l'installazione è terminata mentre in realtà il processo è ancora in corso. Il programma di installazione può continuare ad aggiungere package per diversi minuti dopo la segnalazione del termine dell'installazione. Non basarsi sulla barra di avanzamento per determinare se il processo di installazione è terminato. Quando il programma ha completato le operazioni di installazione, viene visualizzato il seguente messaggio:

Installazione completata

Problemi di installazione **5**

#### JumpStart esegue l'installazione sul disco di boot sbagliato (4027156)

In alcune condizioni, JumpStart non installa la partizione di boot predefinita sul disco di boot predefinito corrente. Ad esempio, il problema si può verificare eseguendo un'installazione completamente automatica su una SPARCstation™ 5 con due dischi rigidi. Come risultato, viene avviata la versione precedente dell'ambiente Solaris invece della versione corrente.

Soluzione: Installare l'ambiente operativo Solaris senza JumpStart<sup>™</sup>.

#### L'installazione dei client diskless non preserva le modifiche nel file dfstab sul server (4045544)

Quando si aggiorna l'ambiente operativo Solaris su un server con client diskless, le opzioni della riga dfstab non vengono preservate per /usr. Ad esempio, se nel file dfstab era stata inserita la riga seguente:

share -F nfs -o rw /export/exec/Solaris\_2.7\_sparc.all/usr

durante l'aggiornamento questa riga verrà sostituita automaticamente con:

share -F nfs -o ro /export/exec/Solaris\_2.7\_sparc.all/usr

**Soluzione:** Prima di aggiornare l'ambiente operativo Solaris su un server OS a cui è collegato un client diskless o un Solstice™ AutoClient™, eseguire una copia di backup del file /etc/dfs/dfstab per i client.

## Problemi di installazione che si possono verificare durante l'aggiornamento

#### Non è possibile installare le patch sui server che gestiscono più architetture (1249343)

Dopo avere aggiornato un server collegato a client diskless con differenti architetture del kernel SPARC, ad esempio un server sun4u con client diskless sun4c, sun4d e sun4m, non sarà possibile usare le patch dei package SUNWkvm per i client con architettura del kernel diversa da quella del server.

**Soluzione:** Aggiungere manualmente tutti i package SUNWkvm prima di applicare le patch che li riguardano.

#### I requisiti di spazio su disco possono essere esagerati dal processo di aggiornamento (4041733)

Il programma di aggiornamento può calcolare con un eccesso del 30% lo spazio richiesto per aggiornare un sistema con Solaris. Questo impedisce di aggiornare molti sistemi in realtà aggiornabili senza deselezionare una parte dei package o liberare più spazio.

**Soluzione:** Riallocare manualmente lo spazio su disco tra i vari file system, oppure usare il menu di personalizzazione del software per rimuovere i package non necessari.

#### Gli AutoClient Solstice sun4m aggiornati dalla release Solaris 2.6 Hardware: 3/98 non attivano la cache (4121951)

Al reboot, gli AutoClient™ Solstice™ visualizzano il seguente messaggio:

```
fsck -F cachefs: Cache directory /.cache/rootcache does not exist.
mount -F cachefs: cache fsck mount failed
fsck -F cachefs: Cache directory /.cache/rootcache does not exist.
mount -F cachefs: cache fsck mount failed
```
Questa direttiva indica al kernel che il file system di root è di tipo cachefs. Per determinare se uno specifico AutoClient Solstice possa essere interessato o meno dal problema prima di eseguire l'aggiornamento, esaminare la directory /export/root/*nome-client*/var/sadm/pkg sul server (la directory /var/sadm/pkg dell'AutoClient Solstice). Se essa contiene una sottodirectory di nome TADcar, è possibile che gli AutoClient Solstice siano soggetti a questo

problema.

**Soluzione:** Dopo l'aggiornamento, aprire con un editor il file /etc/system per gli AutoClient Solstice e aggiungere la riga seguente:

rootfs:cachefs

Il file /etc/system degli AutoClient Solstice è memorizzato sul server come /etc/root/*nome-client*/etc/system.

Problemi di installazione **7**

# Solaris a 64 bit

Questa sezione descrive i problemi di installazione relativi a Solaris a 64 bit.

## I sistemi Sun UltraSPARC (sun4u) richiedono l'aggiornamento della Flash PROM (Open Boot)

Per eseguire l'ambiente operativo Solaris a 64 bit su un sistema UltraSPARC, può essere necessario aggiornare il firmware della Flash PROM. I programmi di installazione di Solaris 7 hanno una nuova casella per l'aggiunta del supporto a 64 bit. Questo nuovo supporto viene selezionato automaticamente quando si esegue l'installazione sui sistemi Sun UltraSPARC.

**Nota -** Se si sceglie di eseguire l'ambiente operativo Solaris a 32 bit su un qualsiasi sistema Sun o UltraSPARC, l'aggiornamento della Flash PROM non è necessario.

La tabella seguente elenca i sistemi UltraSPARC (sun4u) interessati con le relative versioni minime del firmware. Il "tipo di sistema" indicato corrisponde all'output del comando uname -i. Per determinare la versione del firmware in esecuzione, usare il comando prtconf -V.

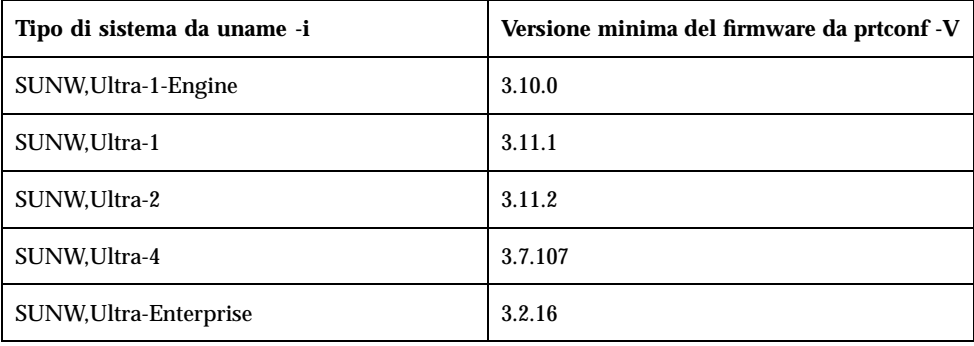

**Nota -** I sistemi che non sono elencati nella tabella non richiedono un aggiornamento della Boot PROM.

Per istruzioni su come aggiornare la Flash PROM usando il CD di Solaris, vedere il manuale *Solaris 7 Sun Hardware Platform Guide*. Se non si dispone di questo manuale, accedere al sito http://docs.sun.com.

# Problemi di Solaris a 64 bit

## adbgen segnala errori nell'uso del flag -m lp64 (4164583)

ld: fatal: file /usr/lib/adb/sparcv9/adbsub.o:

adbgen non funziona quando si cerca di generare macro a 64 bit, perché /usr/lib/adb/sparcv9/adbgen.o non è stato creato correttamente per il link in programmi a 64 bit superiori a 4 GByte.

**Soluzione:** È necessaria una patch.

Problemi di installazione **9**

# Problemi di esecuzione di Solaris

Questo capitolo descrive i problemi noti relativi all'esecuzione. Per ulteriori informazioni si potrà consultare anche il file runtime\_bugs del package SUNWerdm contenuto nel CD di Solaris.

**Nota -** Questo capitolo contiene informazioni più aggiornate rispetto al file runtime\_bugs del package SUNWerdm contenuto nel CD di Solaris 7. Eseguendo il boot dal CD di Solaris 7, il file runtime\_bugs si trova nella directory:

/cdrom/sol\_7\_sparc/s0/Solaris\_2.7/Docs/release\_info/C

La directory di installazione predefinita per il file runtime\_bugs è:

/usr/share/release\_info/Solaris\_2.7/C

**Nota -** Il nome del prodotto è Solaris 7, ma in alcuni percorsi o parti di codice vengono usati i nomi Solaris 2.7 o SunOS 5.7. Usare sempre il codice o i percorsi nella forma riportata.

# Problemi di localizzazione

#### I font proporzionali nella versione locale araba a 16 bit troncano i caratteri (4167851)

Se nella versione locale araba a 16 bit di Solaris 7 si utilizza un font proporzionale, i caratteri vengono visualizzati solo parzialmente sullo schermo.

**Soluzione:** Usare solo font a spaziatura fissa.

**11**

## Il testo statico non è abilitato per la modalità CTL (4170194)

I testi statici, ad esempio il testo delle icone e quello del Pannello principale, non sono abilitati per la modalità CTL (Complex Text Layout). Di conseguenza, le traduzioni arabe ed ebraiche dei testi statici inglesi non vengono visualizzate correttamente.

#### OW non è supportato come opzione per il desktop in alcune versioni locali

OW non è supportato come opzione per il desktop nelle seguenti versioni locali:

| <b>Desktop</b>   | Nome del paese |
|------------------|----------------|
| en_GB.ISO8859-15 | Gran Bretagna  |
| de.IS08859-15    | Germania       |
| fr.IS08859-15    | Francia        |
| it.ISO8859-15    | Italia         |
| es.IS08859-15    | Spagna         |
| sv.IS08859-15    | Svezia         |
| da.IS08859-15    | Danimarca      |
| de_AT.ISO8859-15 | Austria        |
| en_IE.ISO8859-15 | Irlanda        |
| pt.IS08859-15    | Portogallo     |
| nl_BE.ISO8859-15 | Belgio         |
| nl.IS08859-15    | Olanda         |

**TABELLA 2–1** Opzioni non supportate per il desktop

| <b>Desktop</b>   | Nome del paese             |
|------------------|----------------------------|
| fr_BE.ISO8859-15 | Belgio                     |
| fi.ISO8859-15    | Finlandia                  |
| el_EURO          | Grecia                     |
| th               | Tailandia                  |
| th_TH            | Tailandia                  |
| he               | Israele                    |
| ar               | Egitto                     |
| $de. UTF-8$      | Germania                   |
| $fr. UTF-8$      | Francia                    |
| it.UTF-8         | Italia                     |
| $es. UTF-8$      | Spagna                     |
| $sv.$ UTF- $8$   | Svezia                     |
| en_EU.UTF-8      | Europa                     |
| ja_JP.UTF-8      | Giappone                   |
| ja_JP.PCK        | Giappone                   |
| ko.UTF-8         | Corea                      |
| zh.GBK           | Repubblica Popolare Cinese |
| zh_TW.BIG5       | Taiwan                     |

**TABELLA P–1** Opzioni non supportate per il desktop *(continua)*

Problemi di esecuzione di Solaris **13**

# Problemi del CDE

## Il comando restore di sys-suspend a volte non ripristina il CDE (4174133)

Su alcuni sistemi lenti, sys-suspend(1M) si blocca e non aggiorna lo schermo. Quando si ripristina il funzionamento di un sistema, viene attivato automaticamente il blocco dello schermo. Dopo avere inserito una password utente si verifica questo problema: invece del Common Desktop Environment (CDE) compare uno schermo bianco, e anche se è possibile accedere al sistema in modo remoto non è possibile eseguire nessuna operazione, poiché lo schermo è ancora bloccato. Se si verifica questo problema, è possibile ripristinare la sessione del CDE accedendo al sistema in modo remoto come superutente e arrestando il processo sys-suspend.

**Soluzione:** Se questo problema si verifica in seguito all'esecuzione di autoshutdown, usare l'applicazione dtpower(1M) per disabilitare autoshutdown. Il problema non si verifica se si esegue sys-suspend senza l'opzione di blocco dello schermo.

Per informazioni su come disabilitare il blocco dello schermo quando sys-suspend viene richiamato con il tasto di accensione della tastiera, vedere "Disabling the Screen Lock" in *Using Power Management*. Per disabilitare il blocco dello schermo quando il comando sys-suspend viene richiamato dal menu dello spazio di lavoro del CDE:

- 1. Diventare superutente.
- 2. Creare il seguente file dtaction: /etc/dt/appconfig/types/*versione\_locale*/sunOW.dt, dove *versione\_locale* è la lingua selezionata all'avvio del CDE.
- 3. Copiare la definizione ACTION SDTsuspend { ... } da /usr/dt/appconfig/types/*versione\_locale*/sunOW.dt in /etc/dt/appconfig/types/*versione\_locale*/sunOW.dt.
- 4. Aggiungere il flag  $-x$  al comando sys-suspend nel file /etc/dt/appconfig/types/*versione\_locale*/sunOW.dt.
- 5. Uscire dalla sessione del CDE e rieseguire il login.

# Problemi dei file system

## cpr\_reset\_properties: Unable to open /.cpr\_default on /pci@1f,4000/scsi@3/disk@0,0 (4163575)

Il messaggio sopra indicato, o uno simile, viene visualizzato quando si riavvia il sistema dopo un comando cpr Suspend se la funzione di logging dei file system è abilitata.

La funzione di sospensione/ripresa cpr non funziona quando il logging dei file system viene usato sul file system di root o sul file system selezionato per il file di stato cpr.

I criteri per l'uso di cpr sono i seguenti:

- Il file system root non deve essere un file system di logging
- il file system selezionato per il file di stato cpr (vedere **power.conf**(4)) non deve essere un file system di logging.

**Soluzione:** Per il file di stato cpr, selezionare un file system diverso da root o un file system che non abbia la funzione di logging attivata.

# Problemi di Solaris a 64 bit

#### La libreria libmail a 64 bit non è disponibile (4169295)

La libreria libmail a 64 bit non è presente. Non è possibile creare applicazioni a 64 bit che richiedano questa libreria.

# Problemi di sicurezza

#### Vulnerabilità in ufsdump e ufsrestore (4132365)

I comandi ufsdump(1M) e ufsrestore(1M) hanno un problema di vulnerabilità. Se si è già connessi a un determinato sistema Solaris, è possibile sfruttare questa

Problemi di esecuzione di Solaris **15**

vulnerabilità per ottenere un accesso come root. Questi problemi possono essere risolti in questa release installando la patch con ID 106793-01 per i sistemi SPARC, oppure la patch con ID 106794-01 per i sistemi x86.

Se non si dispone ancora della patch appropriata, è possibile adottare la seguente soluzione.

**Soluzione:** Usando il comando chmod sui programmi ufsdump e ufsrestore in modo da rimuovere il bit set-uid, i programmi non sono più vulnerabili. Per rimuovere il bit set-uid, eseguire il comando seguente come utente root:

# **chmod 0555 /usr/lib/fs/ufs/ufsdump /usr/lib/fs/ufs/ufsrestore**

Alcune funzionalità di ufsdump/ufsrestore, in particolare l'accesso ai dispositivi di backup della rete attraverso il protocollo rmt(1M), saranno ora disponibili solo all'utente root.

## Ultimi aggiornamenti

Questo capitolo contiene informazioni rese note troppo tardi per essere incluse nella sezione "Nuove caratteristiche: descrizione dettagliata" in *Libreria di installazione di Solaris 7 (Edizione per piattaforma SPARC)*. Per maggiori informazioni sulle nuove caratteristiche si potrà consultare anche il file new\_features del package SUNWerdm contenuto nel CD di Solaris.

**Nota -** Questo capitolo contiene informazioni più aggiornate rispetto al file new\_features del package SUNWerdm contenuto nel CD di Solaris 7. Eseguendo il boot dal CD di Solaris 7, il file new\_features si trova nella directory:

/cdrom/sol\_7\_sparc/s0/Solaris\_2.7/Docs/release\_info/C

La directory di installazione predefinita per il file new\_features è:

/usr/share/release\_info/Solaris\_2.7/C

**Nota -** Il nome del prodotto è Solaris 7, ma in alcuni percorsi o parti di codice vengono usati i nomi Solaris 2.7 o SunOS 5.7. Usare sempre il codice o i percorsi nella forma riportata.

# Cambiamento di nome per Solaris

Questa release di Solaris è denominata Solaris 7 invece di Solaris 2.7. Vista la continua espansione della linea di prodotti Solaris, questa nuova denominazione permetterà di determinare più facilmente i prodotti che si desidera utilizzare.

**17**

In Solaris 7, la transizione alla nuova denominazione è ancora in corso. Questo significa che si potranno incontrare ancora alcuni riferimenti a Solaris 2.7, ed anche a Solaris 2.x.

Il nome del sistema operativo di base non è cambiato. In questa release è SunOS 5.7.

# Supporto dell'Euro

È stato aggiunto al comando units il supporto per la nuova valuta Euro. Questa nuova funzione permette di inserire, visualizzare e stampare il nuovo simbolo dell'Euro. Aggiunge inoltre il supporto di sistema alla formattazione delle stringhe monetarie in Euro.

Non è tuttavia supportata la conversione tra l'Euro e le altre valute. Queste operazioni dovrebbero essere gestite a livello delle applicazioni.

# Supporto di Solaris a 64 bit per l'Assembler

È stato incluso nella ABI SPARC V9 un meccanismo per il controllo dell'uso dei registri globali, in modo che questi registri possano essere utilizzati in modo più affidabile.

Questo meccanismo è descritto nella ABI SPARC V9. In breve, sono stati introdotti nuovi record per l'uso dei registri ELF. I programmi conformi alla ABI V9 devono utilizzare questi record per riferire sull'uso dei registri globali. Durante l'esecuzione di un link, statico o dinamico, i record vengono confrontati per assicurare un uso coerente dei registri globali tra diversi oggetti collegabili. Se viene rilevato un uso non coerente, l'operazione di link genera un messaggio di errore.

Per implementare questo meccanismo, il compilatore deve produrre i record dei registri ELF. Attualmente questa operazione può essere eseguita aggiungendo al compilatore l'opzione -Wc,-Qiselect-regsym=1 per il linguaggio C o l'opzione -Qoption cg -Qiselect-regsym=1 per il linguaggio C++ durante una compilazione per v9. I linker integrati in Solaris 2.5.1, Solaris 2.6 e Solaris 7 accettano i record dei registri ELF. I linker integrati nelle build precedenti di Solaris non accettano i nuovi record dei registri ELF e generano un messaggio di errore.

Poiché l'assembler SPARC può anche generare oggetti collegabili, è necessario che esso produca anche i record dei registri ELF. L'assembler deve sapere come si intendono utilizzare i registri globali a cui si fa riferimento all'interno di ogni file .s.

A questo scopo, è necessario introdurre un nuovo pseudo op assembler per fornire questa funzionalità.

Poiché il compilatore può anche produrre codice in linguaggio assembly, ad es. con le opzioni -S, che potrà poi essere assemblato dall'assembler, è necessario che esso produca nuovi pseudo op in modo da fornire la documentazione appropriata per l'uso dei registri globali.

Nuova pseudo istruzione SPARC V9:

.register  $g\{2 \mid 3 \mid 6 \mid 7\}$ ,  $\{4 \text{sratch} \mid \text{symbol name}\}$ 

Il nuovo pseudo viene accettato dall'assembler SPARC per qualsiasi architettura, ma ha effetto solo per l'architettura V9. Questo permette di scrivere codice assembly per V8 e V9 usando i nuovi pseudo op assembly naturali. Per V8 sulle versioni 2.5.1 e 2.6 dell'architettura SPARC, lo pseudo op viene accettato ma ignorato.

Sotto -xarch=v9, se l'assembler SPARC rileva un uso dei registri globali che non è coperto da un nuovo pseudo op, esso genera un messaggio di errore.

Sotto -xarch=v9, se l'assembler SPARC rileva più pseudo op differenti relativi allo stesso registro globale, esso genera un messaggio di errore. Diversamente, l'assembler SPARC elenca i record dei registri ELF appropriati identificati dall'utente. L'assembler SPARC può verificare, ma non necessariamente, la correttezza della descrizione d'uso specificata.

# Supporto delle lingue araba ed ebraica

Il supporto delle lingue araba ed ebraica fa parte del generale supporto CTL (Complex Text Layout) dell'ambiente operativo Solaris 7, in cui è inclusa anche la lingua tailandese. Qui di seguito vengono illustrate le caratteristiche principali di questo supporto, tra cui le funzionalità linguistiche, le informazioni sull'inserimento dei caratteri arabi ed ebraici e le informazioni sulla gestione della stampa.

L'ambiente operativo Solaris 7 supporta le seguenti funzionalità nelle versioni locali araba ed ebraica:

- Funzioni linguistiche
	- Testo bidirezionale
	- Modellazione dei caratteri
	- **Legature**
	- Simboli diacritici
	- Commutazioni simmetriche
	- Numeri inglesi e hindi
- Sdoppiamento del cursore

Ultimi aggiornamenti **19**

Lo sdoppiamento del cursore è una nuova funzione che permette di risolvere le ambiguità quando il punto di inserimento del testo è al confine tra un testo inglese e uno ebraico.

Supporto dell'inserimento

Nella parte inferiore delle finestre delle applicazioni si trova una finestra in modalità di inserimento. Inizialmente questa finestra compare in inglese, ma può essere commutata in modalità araba o ebraica premendo Control—T simultaneamente. In questo modo sarà possibile inserire il testo direttamente in lingua araba o ebraica.

Supporto della stampa

In Solaris 7 è stata aggiunta una nuova pagina man di nome ctlmp, che contiene informazioni sulla stampa dei documenti CTL. Per visualizzarla, digitare **man ctlmp**.

# Nessun supporto per dispositivi a 3,3V

Il driver pcic nexus per l'interfaccia PCMCIA non supporta i dispositivi a 3,3V. Le schede a 3,3V non funzionano correttamente e bloccano il sistema. Questo problema sembra dovuto a diverse cause:

- Il driver pcic non può determinare se si tratta di una scheda che opera solo a 3,3V (deve leggere questa informazione dal bridge del bus e rifiutarsi di impostare i 5V)
- Il driver pcic non può specificare che è richiesto un dispositivo a  $3,3V$ Alcune delle nuove schede PCMCIA sono ora disponibili solo in versione a 3,3V, incluse alcune varianti di dispositivi supportati come i PC ATA e le SRAM. I nuovi bridge dei bus, come il TI PCI1130/1131, supportano sia dispositivi a 3,3V che a 5V.

# Funzionalità non più supportate

Questo capitolo descrive le funzionalità non più supportate rese note troppo tardi per essere incluse nel file eof del package SUNWerdm contenuto nel CD di Solaris.

**Nota -** Questo capitolo contiene informazioni più aggiornate rispetto al file eof del package SUNWerdm contenuto nel CD di Solaris 7. Eseguendo il boot dal CD di Solaris 7, il file eof si trova nella directory:

/cdrom/sol\_7\_sparc/s0/Solaris\_2.7/Docs/release\_info/C

La directory di installazione predefinita per il file eof è:

/usr/share/release\_info/Solaris\_2.7/C

# Funzionalità software che non verranno più supportate nelle prossime release

Le funzionalità seguenti non verranno più supportate nelle prossime release.

#### Browser HotJava

Sun prevede di non includere il browser HotJava nelle prossime release di Solaris. Questo piano, tuttavia, potrà subire variazioni ad esclusiva discrezione di Sun.

**21**

# Dispositivi hardware che non verranno più supportati nelle prossime release

I prodotti seguenti non verranno più supportati nelle prossime release. Per maggiori informazioni, contattare il proprio centro di assistenza.

#### Sistemi sun4c

I seguenti sistemi e server basati sull'architettura sun4c non verranno più supportati dalle prossime release:

- $\blacksquare$  SPARCstation<sup>TM</sup> SLC
- **SPARCstation ELC**
- **SPARCstation IPC**
- **BISPARCstation IPX**
- SPARCstation 1
- SPARCstation 1+
- SPARCstation 2

**Nota -** I dispositivi opzionali hardware (come i dispositivi SCSI) e le configurazioni supportate che dipendono dall'architettura sun4c non verranno più supportati nelle prossime release.

**Nota -** Il nome del prodotto è Solaris 7, ma in alcuni percorsi o parti di codice vengono usati i nomi Solaris 2.7 o SunOS 5.7. Usare sempre il codice o i percorsi nella forma riportata.

#### SPARCstation Voyager

I sistemi SPARCstation™ Voyager™ non verranno più supportati nelle prossime release.

#### SPARC Xterminal 1

I sistemi SPARC™ Xterminal 1™ non verranno più supportati nelle prossime release.

# Problemi della documentazione

**Nota -** Il nome del prodotto è Solaris 7, ma in alcuni percorsi o parti di codice vengono usati i nomi Solaris 2.7 o SunOS 5.7. Usare sempre il codice o i percorsi nella forma riportata.

## Errori nella documentazione

#### Aggiunta di SUNWhinst per il supporto di SunOS 4.x sui server Solaris 7

**Manuale:** *Solaris Transition Guide*

Come spiegato nella sezione "Adding SunOS Release 4.x Support to a Solaris 2.7 Server" in *Solaris Transition Guide*, sui server Solaris 7 configurati per supportare i client diskless SunOS 4.x è necessario installare il package SUNWhinst. Il package SUNWhinst è disponibile sul CD Solaris Easy Access Server 2.0, nella directory AdminSuite\_2.3+AutoClient\_2.1/4.x.

#### Supporto della valuta Euro

**Manuale:** *Libreria di installazione di Solaris 7 (Edizione per piattaforma SPARC)*

Nella sezione "Nuove versioni locali per gli utenti che supporteranno la valuta Euro" in *Libreria di installazione di Solaris 7 (Edizione per piattaforma SPARC)*, nella parte relativa al supporto dell'Euro vengono dichiarate sedici nuove versioni locali per la nuova valuta. Tali versioni locali sono in realtà quindici, come indicato nella tabella

**23**

"Nuove versioni locali per gli utenti che supporteranno la valuta Euro" in *Libreria di installazione di Solaris 7 (Edizione per piattaforma SPARC)*.